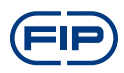

1

# FLS M9.07 **МОНИТОР И ПРЕОБРАЗОВАТЕЛЬ ПРОВОДИМОСТИ И РАСХОДА НА ДВА ПАРАМЕТРА**

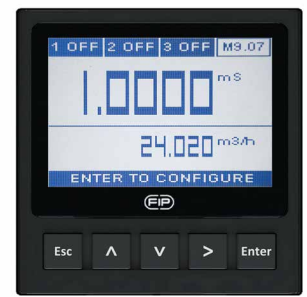

### **ИНСТРУКЦИИ ПО ТЕХНИКЕ БЕЗОПАСНОСТИ**

#### **Общие положения**

• Устанавливайте и эксплуатируйте изделие только в соответствии с

Руководством по эксплуатации.

• Данный прибор предназначен для подключения к другим приборам, которые могут представлять опасность в случае неправильного использования.

Прежде чем использовать изделие вместе с ними, прочитайте инструкции по всем подсоединенным приборам и соблюдайте их требования.

- Установка прибора и электромонтажные соединения должны выполняться только квалифицированными специалистами.
- Не изменяйте конструкцию изделия.

#### **Порядок установки и ввода в эксплуатацию**

• Прежде чем выполнять входные и выходные проводные соединения, отключите электропитание прибора.

• При эксплуатации прибора не превышайте максимальные технические характеристики.

• Для чистки изделия используйте только химически совместимые продукты.

## **УПАКОВОЧНЫЙ ЛИСТ**

Проверьте комплектность изделия и отсутствие повреждений.

В комплект должны входить следующие элементы:

• Монитор и преобразователь проводимости и расхода на два параметра M9.07

• Руководство по эксплуатации монитора и преобразователя проводимости и расхода на два параметра M9.07

## **ОПИСАНИЕ**

Новый FLS M9.07 представляет собой двойной монитор, сочетающий измерения проводимости и расхода. На широком графическом 4-дюймовом дисплее четко отображаются измеренные значения вместе с множеством другой полезной информации. Кроме того, благодаря цветному дисплею и мощной подсветке, статус измерения можно легко определить и с дальнего расстояния. Обучающее программное обеспечение гарантирует безощибочную и быструю установку всех параметров. Можно выполнять калибровки разного типа, удовлетворяя потребности пользователя в обоих измерениях. Для дистанционного контроля на внешнем устройстве имеется выход 4-20 мА, выделенный для каждого измерения. Соответствующее сочетание цифровых выходов обеспечивает специализированную настройку для каждого контролируемого процесса.

### ПОДКЛЮЧЕНИЕ К ПРИБОРАМ

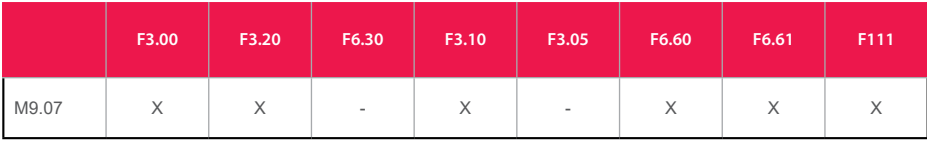

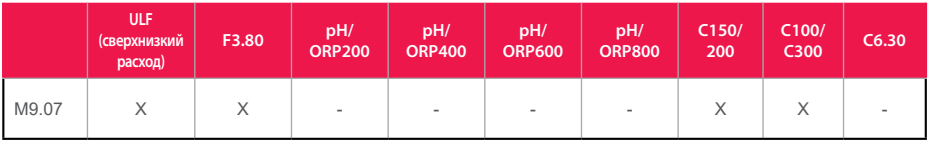

### **ТЕХНИЧЕСКИЕ ДАННЫЕ**

#### Общие характеристики

• Связанные датчики: датчики проводимости FLS и датчики расхода FLS с эффектом Холла или магметры расхода F6.60 FLS

- Материалы:
- $-$  корпус: ABS
- окно дисплея: РС (пропиленкарбонат)
- панельная и настенная прокладка: силиконовая резина
- клавиатура: 5 кнопок, силиконовая резина
- Дисплей:
- графический ЖК-дисплей
- версия подсветки: 3-цветная

- активация подсветки: регулируется пользователем с 5 уровнями тайминга

- частота обновления: 1 секунда
- корпус: IP65, передняя сторона

• Диапазон входа проводимости: 0,055÷200000 µс/см (постоянная элемента: 0.01 - 10.0)

- Точность измерения проводимости: ± 2,0 % считываемого значения
- Диапазон входа температуры: -50÷ +150°С (-58÷302°F) (с Pt100-Pt1000)
- Разрешение измерения температуры: 0,1°С/°F (Pt1000); 0,5°С/°F (Pt100)
- Диапазон входа расхода (частота): 0÷1500 Гц
- Точность входа расхода (частота): 0,5%

#### **Электрическая часть**

• Напряжение питания: от 12 до 24 В постоянного тока ± 10%, регулируемое

• Максимальный потребляемый ток: 300 мА

• Питание датчика расхода FLS с эффектом Холла:

– 5 В постоянного тока при < 20 мА

– оптическая изоляция от токового контура

– защита от короткого замыкания

• 2 токовых выхода:

– 4-20 мА, изолированный, полностью регулируемый и реверсивный – макс. полное сопротивление контура: 800  $\Omega$  при 24 В пост. тока – 250  $\Omega$ при 12 В пост. тока

• 2 выхода твердотельного реле:

– (расход) выбирается пользователем в качестве аварийного сигнала мин. значения, аварийного сигнала макс. значения, выхода импульса, аварийного сигнала окна, выкл.

– (проводимость) выбирается пользователем в качестве ВКЛ.-ВЫКЛ., пропорционального частотного выхода, синхронизированного импульса, выкл.

– оптическая изоляция, макс. падение: 50 мА, макс. напряжение питания: 24 В пост. тока

– макс. импульс/мин.: 300

- гистерезис: выбирается пользователем

• 2 выхода реле:

– (расход) выбирается пользователем в качестве аварийного сигнала мин. значения, аварийного сигнала макс. значения, выхода импульса, аварийного сигнала окна, выкл.

- (проводимость) выбирается пользователем в качестве ВКЛ.-ВЫКЛ., пропорционального частотного выхода, аварийного сигнала мин. значения, аварийного сигнала макс. значения, синхронизированного импульса, выкл. – контакт механического однополюсного переключателя

– предполагаемый срок службы механической части (мин. эксплуатация):  $10<sup>7</sup>$ 

– предполагаемый срок службы электрической части (мин. эксплуатация): 105 норм. разомкн./норм. замкн., коммутационная способность: 5 А/240 В перем. тока

– макс. импульс/мин.: 60

- гистерезис: выбирается пользователем

#### **Условия окружающей среды**

• Рабочая температура: от -20 до +70°C (от -4 до 158°F)

• Температура хранения: от -30 до +80°C (от -22 до 176°F)

• Относительная влажность: от 0 до 95% без конденсации

#### **Стандарты и аттестации**

- Произведено согласно ISO 9001
- Произведено согласно ISO 14001
- CE
- Соответствие RoHS
- EAC

### **РАЗМЕРЫ**

### **ПАНЕЛЬНЫЙ МОНТАЖ**

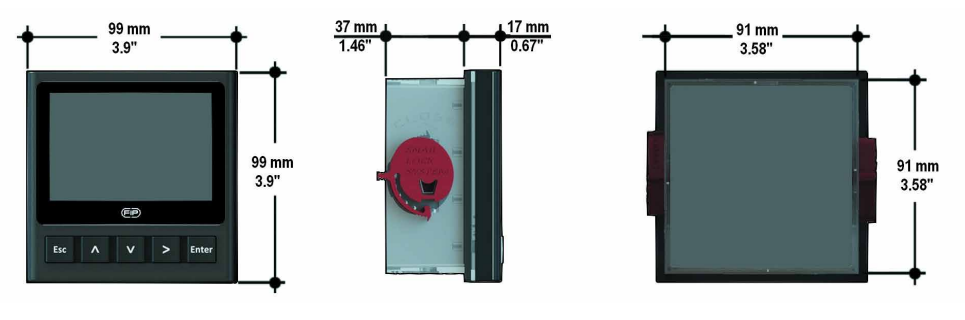

#### **НАСТЕННЫЙ МОНТАЖ**

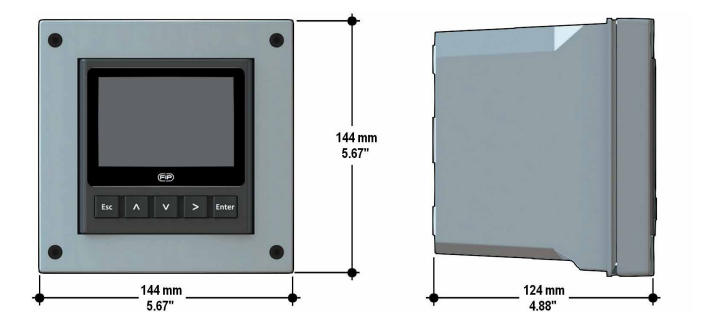

### **УСТАНОВКА**

#### **Механическая установка**

В комплект поставки монитора и преобразователя проводимости и расхода на два параметра M9.07 входят комплектующие и для панельной, и для настенной установки. Панельная версия устанавливается с применением панельного монтажного комплекта (M9.SN1), а настенный монтаж проводится с использованием настенного монтажного комплекта (M9.KWX).

Монтажные комплекты можно заказать в непосредственно подсоединенном к монитору виде, или отдельно, с последующей установкой.

#### **Панельная установка**

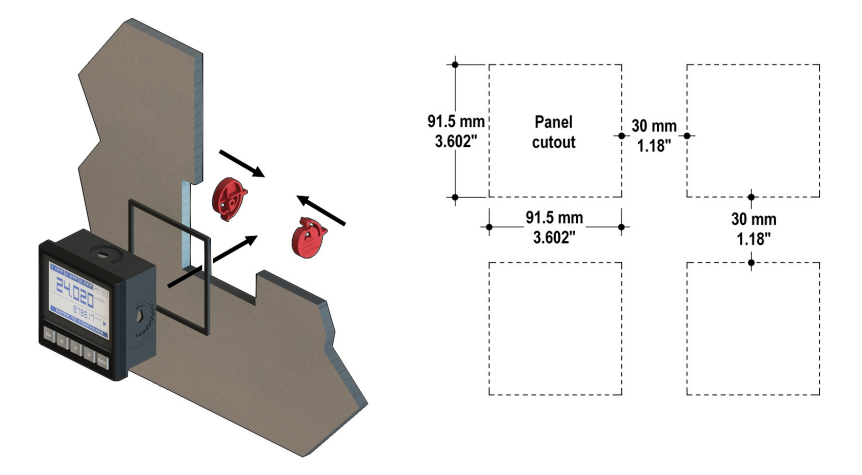

Закрепите прибор на панели, повернув вручную фиксаторы типа «улитка» (M9.SN1).

#### **Настенная установка**

Используйте панельный монтажный комплект (M9.SN1), чтобы закрепить M9.07 на предназначенном для этого переднем проеме настенного монтажного комплекта (M9.KWX).

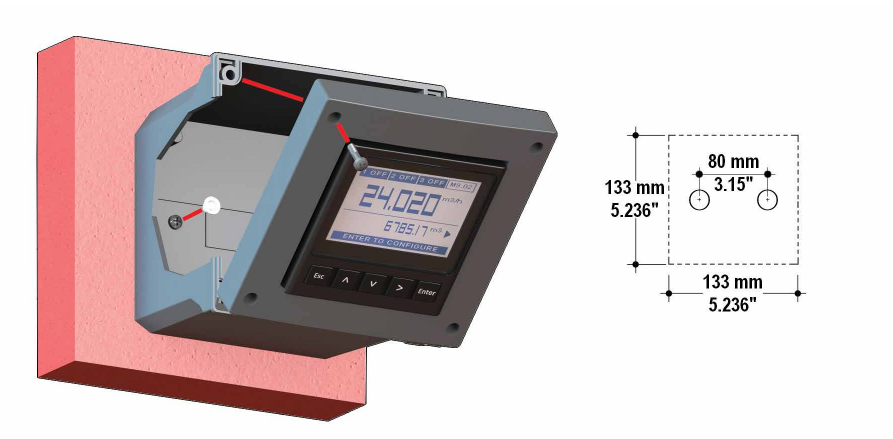

Затяните передние винты коробки и водонепроницаемые соединители кабелей, закройте заглушками головки винтов внутри, чтобы обеспечить водонепроницаемую установку по стандарту IP65.

### **ПРОВОДНЫЕ СОЕДИНЕНИЯ**

#### **Общие рекомендации**

Прежде чем работать с прибором, обязательно убедитесь, что электропитание отключено.

Выполняйте проводные соединения в соответствии с монтажной схемой. • Клеммы рассчитаны на 26-12 проводов сортамента AWG (от 0,08 до 2,5 мм2)

•Оберните концы проводов и оголенные луженые концы полоской изоляции шириной 10 мм (0,4") во избежание износа.

• При подключении нескольких проводов к одной клемме рекомендуется пользоваться зажимами.

•Для удобства прокладки кабелей снимите верхнюю часть клемм.

• Полностью вдвиньте конец провода в клемму и плотно затяните винт усилием руки.

• Не прокладывайте кабели датчика, питания постоянного тока и 4-20 мА в кабелепроводе вместе с проводкой питания переменного тока. Могут создаваться электрические помехи для сигнала датчика.

• Прокладывание кабеля датчика в заземленном металлическом трубопроводе может способствовать предотвращению электрических помех и механических повреждений.

### **Настенная установка**

Протяните электрокабели через водонепроницаемые соединители. Используйте электрокабели, наружный диаметр которых соответствует водонепроницаемым соединителям.

PG11/PG9: наружный диаметр от 2 до 7 мм (0,079-0,276")

### **ВИД КЛЕММ СЗАДИ**

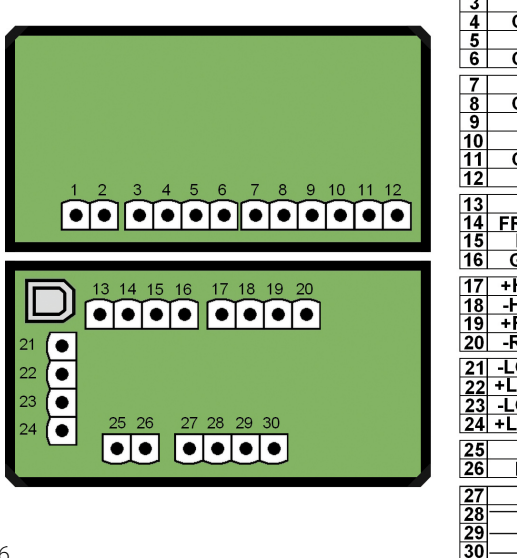

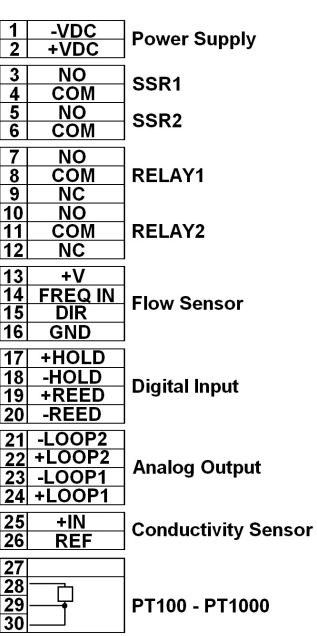

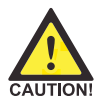

Сведения о проводке см. в соответствующем руководстве по датчику расхода.

В общем, провода датчика проводимости можно подсоединять независимо, не заботясь о соединителях +IN/REF.

Если датчик температуры (Pt100-Pt1000) отсутствует, установите мостиковое соединение между 28-29 и между 29-30.

### **МОНТАЖНАЯ СХЕМА ПИТАНИЯ/КОНТУРА**

Автономное применение, токовый контур не используется

Подключение к ПЛК с встроенным источником питания

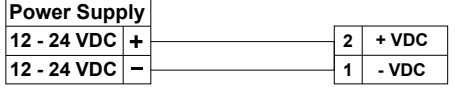

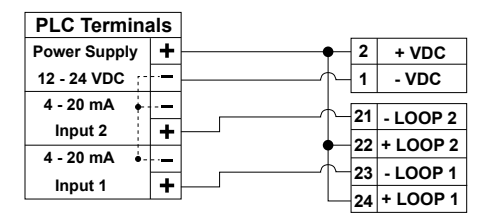

Подключение к ПЛК/прибору с отдельным источником питания

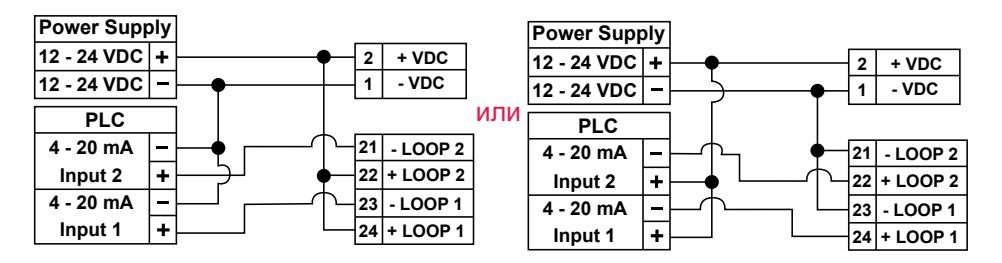

### **МОНТАЖНАЯ СХЕМА ДАТЧИКА**

Подсоединение датчика проводимости

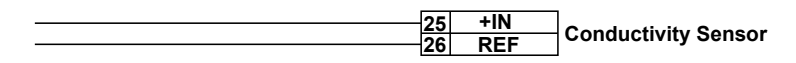

В общем, провода датчика проводимости можно подсоединять независимо, не заботясь о соединителях +IN/REF.

#### Pt100-Pt1000 двухпроводное подключение

#### **28 27 29 30 PT100/1000**

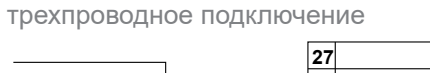

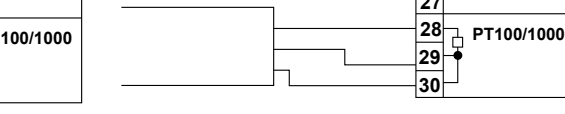

Pt100-Pt1000

Pt100-Pt1000 соединение отсутствует

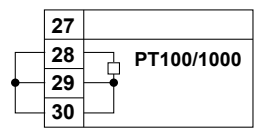

### **ПОРТ USB**

USB-порт (тип B) имеется на плате M9.07.

USB-подключение позволяет обновлять программное обеспечение устройства. Для обновления программного обеспечения необходимы: USBкабель (M9.KUSB), интерфейсное программное обеспечение «FLS Calibration System» и новое программное обеспечение для M9.07, которые можно бесплатно загрузить со страницы изделия на веб-сайте www.flsnet.it.

## **МОНТАЖНАЯ СХЕМА ТВЕРДОТЕЛЬНОГО РЕЛЕ (ДЛЯ SSR1 И SSR2)**

Подключение к ПЛК с входом типа NPN

Подключение к ПЛК с входом типа PNP

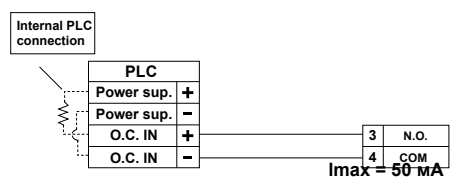

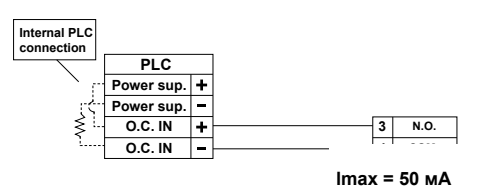

Подключение к цифровому входу ПЛК/прибора с отдельным источником питания

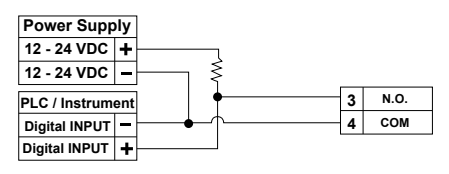

**lmax = 50 мА**

Подключение к цифровому входу ПЛК/прибора для беспотенциальных контактов (REED)

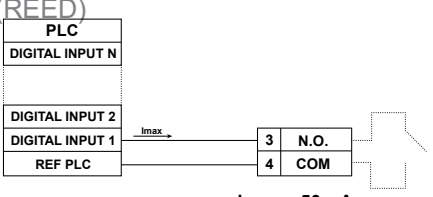

**Imax = 50 mA lmax = 50 мА**

Подключение к потребителю

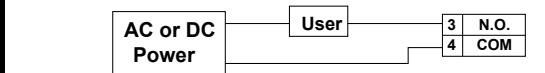

**lmax = 50 мА**

Аварийный сигнал ВЫКЛЮЧЕН во время нормальной работы, и ВКЛЮЧАЕТСЯ в соответствии с настройками реле.

Если Imax > 50 мА, используйте внешнее реле

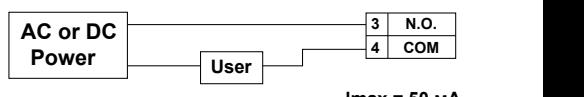

**lmax = 50 мА**

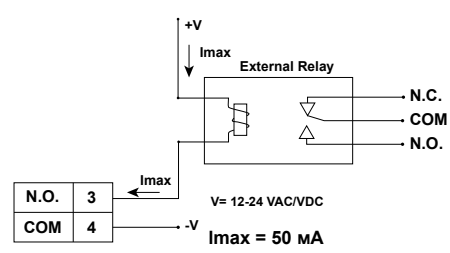

### **МОНТАЖНАЯ СХЕМА РЕЛЕ (ДЛЯ РЕЛЕ 1 И РЕЛЕ 2)**

Аварийный сигнал ВЫКЛЮЧЕН во время нормальной работы, и ВКЛЮЧАЕТСЯ в соответствии с настройками реле

Аварийный сигнал ВКЛЮЧЕН во время нормальной работы, и ВЫКЛЮЧАЕТСЯ в соответствии с настройками реле

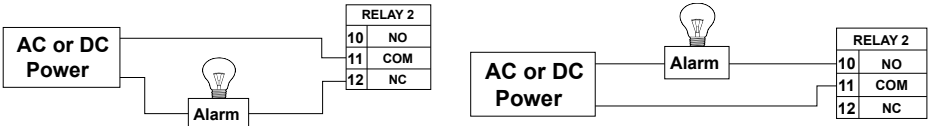

## **ПОДКЛЮЧЕНИЕ УДЕРЖАНИЯ И БЕСПОТЕНЦИАЛЬНОГО КОНТАКТА**

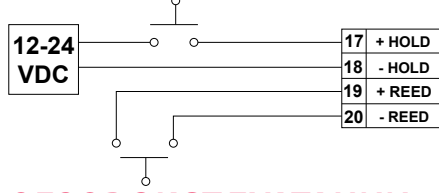

### **ОБЗОР ЭКСПЛУАТАЦИИ**

9 Монитор и преобразователь проводимости и расхода на два параметра M9.07 имеет графический дисплей и пятикнопочную клавиатуру для настройки, калибровки и эксплуатации системы. Графический дисплей имеет белую подсветку при стандартных условиях, зеленую подсветку в случае активации внешнего управления устройством (ON/OFF (ВКЛ./ВЫКЛ.), PROPORTIONAL FREQUENCY (ПРОПОРЦИОНАЛЬНАЯ ЧАСТОТА), PROPORTIONAL PULSE (ПРОПОРЦИОНАЛЬНЫЙ ИМПУЛЬС) и TIMED PULSE (СИНХРОНИЗИРОВАННЫЙ ИМПУЛЬС)) и красную подсветку в случае срабатывания аварийного сигнала (O.V.A. (Аварийный сигнал при превышении значений), O.T.A. (Аварийный сигнал при превышении времени), MIN (МИН.), MAX (МАКС.) относительно измерения проводимости и MIN (МИН.), MAX WINDOW (МАКС. ОКНО) относительно измерения расхода, всегда с приоритетом). Для перехода между уровнями дисплея и изменения настроек используются пять кнопок. Функция каждой кнопки может изменяться в соответствии с уровнем дисплея; см. таблицу ниже:

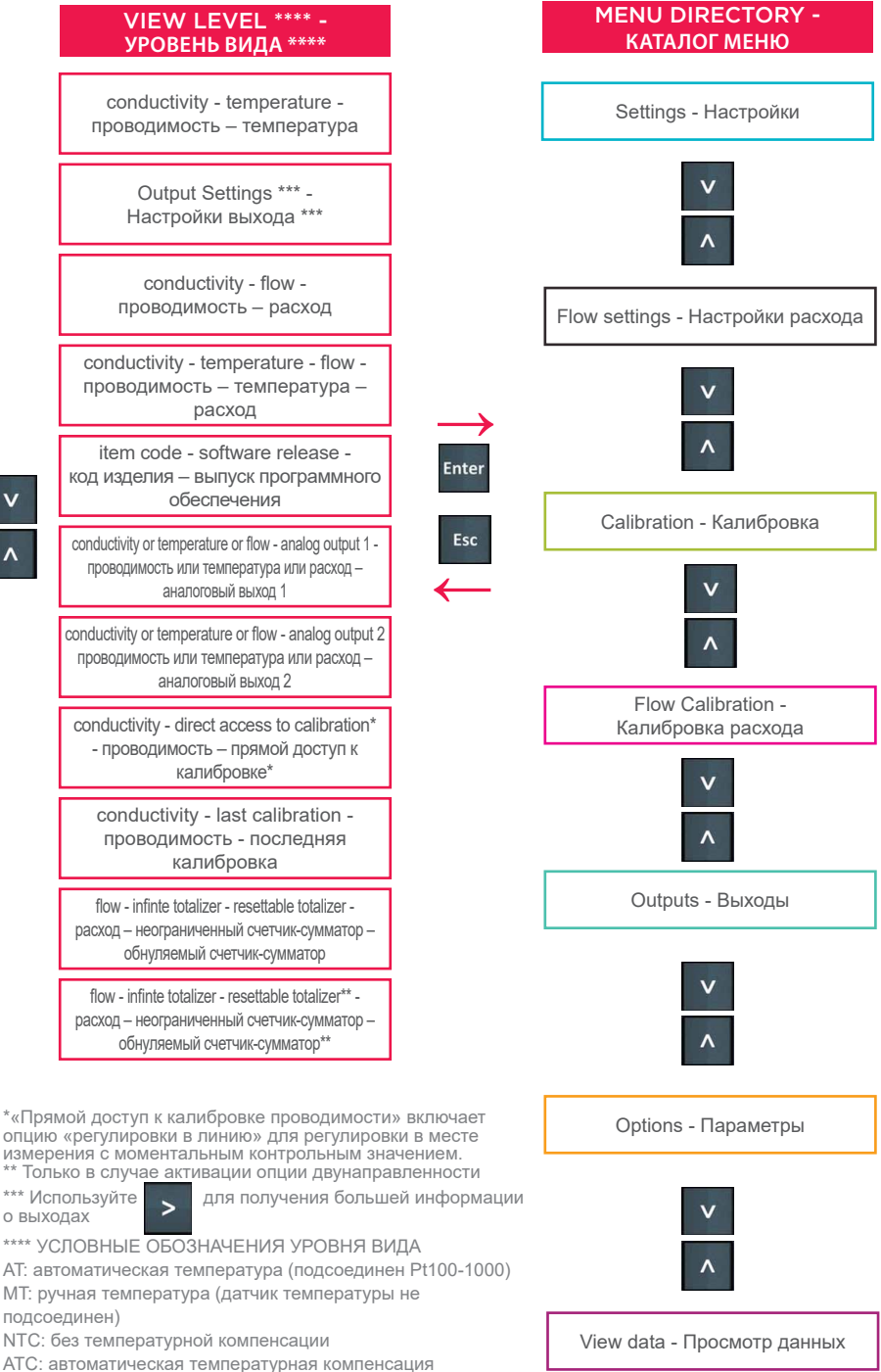

 $\overline{\mathbf{v}}$ 

#### MENU LEVEL - **УРОВЕНЬ МЕНЮ**

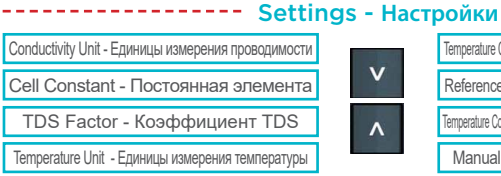

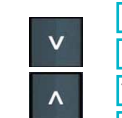

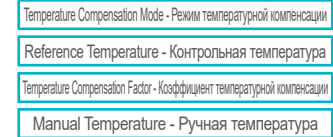

-------------------

#### Flow Settings - **Настройки расхода**

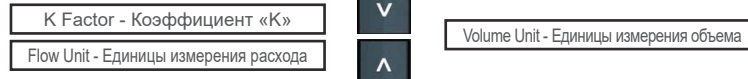

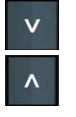

### Calibration - **Калибровка**

Conductivity Probe Calibration - Калибровка датчика проводимости Temperature Probe Calibration - Калибровка датчика температуры

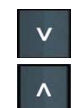

#### Flow Calibration - **Калибровка расхода**

Correction Factor - Поправочный коэффициент Auto Calibration - Автоматическая калибровка

1 SSR - твердотельное реле 1 2 SSR - твердотельное реле 2 3 RELAY - РЕЛЕ 3 4 RELAY - РЕЛЕ 4

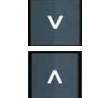

--------------- Outputs - Выходы --------------------

Signal Intensity BLE - Мощность сигнала BLE (Bluetooth с низким энергопотребление

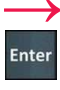

**↓**

Esc

**↓**

**Enter** 

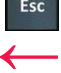

4-20 мА 1

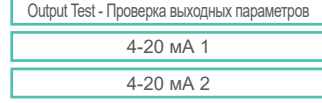

## Language - Язык Output Activation - Активация выхода | Саветрание и Upgrade Firmware - Обновление прошивки Filter - Фильтр Flow Filter - Фильтр расхода Backlight - Подсветка

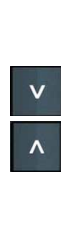

Options - **Параметры** Hold - Удержание Reed - Беспотенциальный контакт Password - Пароль **Bi-Limburg - Вик** Bi-directional - Двунаправленный Contrast - Контрастность Decimal Point Measurement - Десятичная точка измерения Default Data - Данные по умолчанию **Decimal Point Flow - Десятичная точка расхода** F3.00.W

View Data - **Просмотр данных**

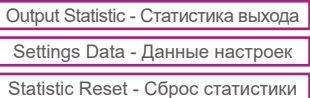

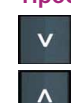

Probe Signal - Сигнал датчика Hold - Reed Statistic - Удержание – Статистика беспотенциального контакта Frequency/Direction input - Вход частота/направление

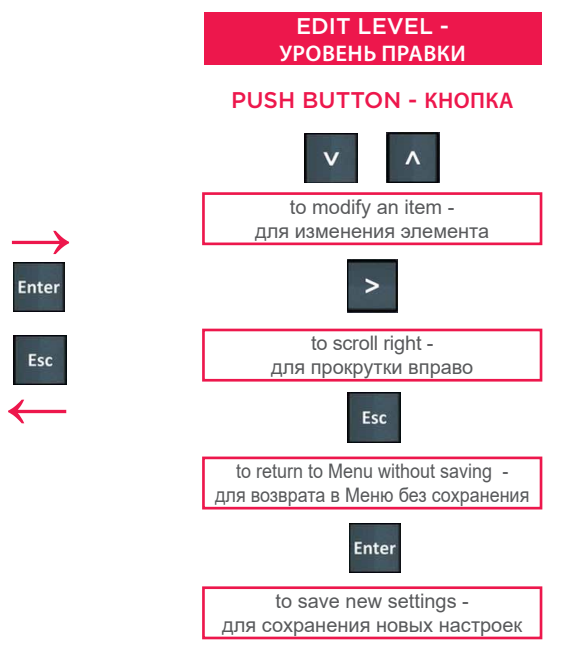

### РЕЖИМ ВЫХОДА

Монитор и преобразователь проводимости и расхода на два параметра М9.07 имеет 2 твердотельных реле и 2 механических реле в дополнение к 2 аналоговым выходам 4-20 мА. Только второе механическое реле можно настроить в качестве аварийного сигнала проводимости (значок 4ALR), относящегося к обратной связи управления внешним устройством. Значок превратится в 40TA (Over Time Alarm – аварийный сигнал превышения времени) в случае, если контрольное значение проводимости не достигнуто в течение максимального заданного времени. Значок превратится в 40VA (Over Values Alarm – аварийный сигнал превышения значений) в случае, если значения проводимости превышают заданный диапазон значений. В дополнение к типу неполадки, отображается кодовый номер, связанный с соответствующим цифровым выходом.

### ПРОЦЕДУРА НАСТРОЙКИ ВЫХОДОВ

- перейдите в меню «Параметры»
- войдите в подменю «Активация выходов»
- ВКЛЮЧИТЕ ВЫХОД(Ы)
- перейлите в меню «Выхолы»
- установите рабочий режим для каждого включенного выхода

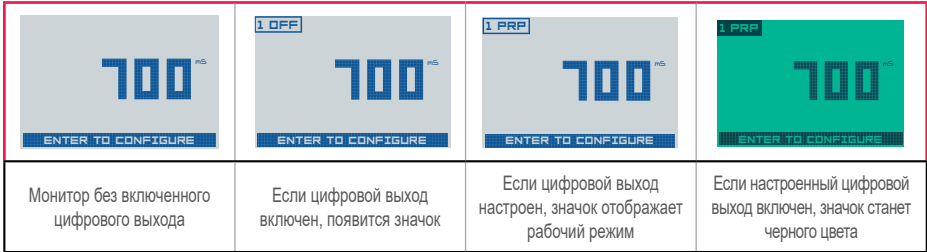

Цифровые выходы можно настроить следующим образом:

### **ПРОВОДИМОСТЬ**

#### РЕЖИМ ВКЛ.-ВЫКЛ. (значок отображает O-F) НИЗКИЙ УРОВЕНЬ Cond.

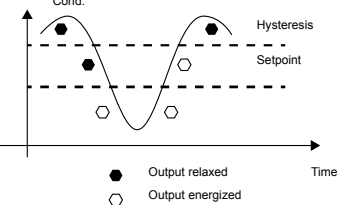

#### ПРОПОРЦИОНАЛЬНЫЙ РЕЖИМ (значок отображает PRP) НИЗКИЙ УРОВЕНЬ

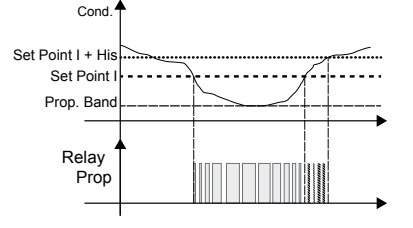

#### СИНХРОНИЗИРОВАННЫЙ РЕЖИМ (значок отображает TMD) ВЫСОКИЙ УРОВЕНЬ

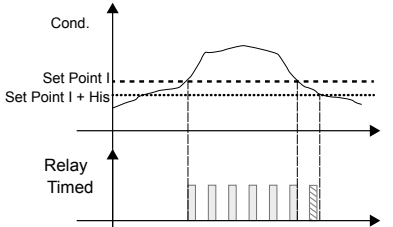

#### ЧАСТОТНЫЙ РЕЖИМ (значок отображает FRQ)

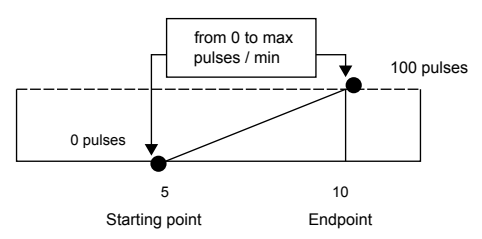

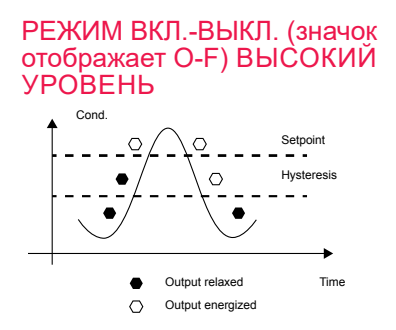

#### ПРОПОРЦИОНАЛЬНЫЙ РЕЖИМ (значок отображает PRP) ВЫСОКИЙ УРОВЕНЬ

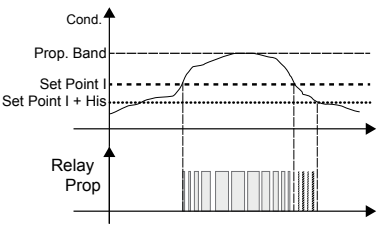

#### СИНХРОНИЗИРОВАННЫЙ РЕЖИМ (значок отображает TMD) НИЗКИЙ УРОВЕНЬ

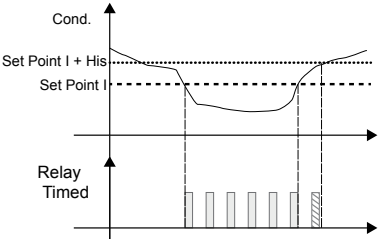

#### МИН. РЕЖИМ (значок отображает MIN)

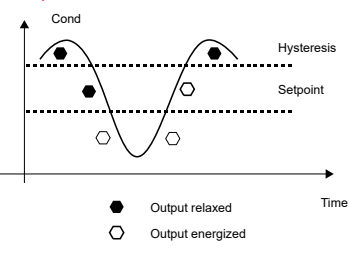

### МАКС. РЕЖИМ (значок отображает MAX)

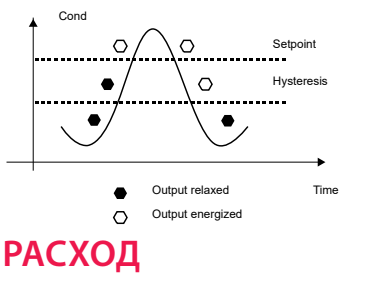

#### МИН. РЕЖИМ (значок отображает MIN)

РЕЖИМ ОКНА (значок отображает

Output relaxed Output energized

 $\bigcap$ 

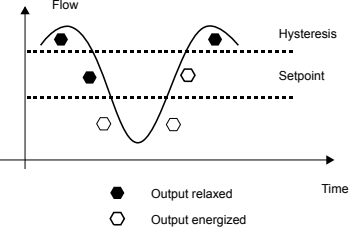

#### МАКС. РЕЖИМ (значок отображает MAX) Flow Setpoint  $\circ$ Hysteresis  $\Omega$ Time

#### Output relaxed Output energized  $\Omega$

#### ИМПУЛЬСНЫЙ РЕЖИМ (значок отображает PLS)

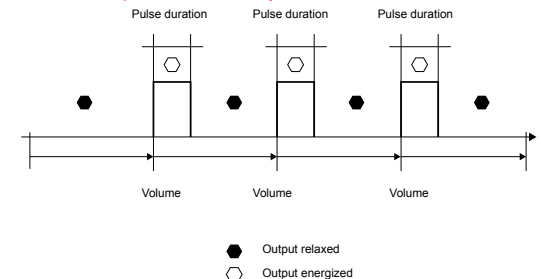

### ВЫХОД ДЛЯ F3.00.W

 $\bullet$  $\circ$ 

WDW)

Flow

 $\bigcirc$ 

 $\bigcirc$ Ò

В случае комбинации с F3.00.W, статус LOW BATTERY (НИЗКИЙ ЗАРЯД БАТАРЕИ) и состояние NO SIGNAL (ОТСУТСТВИЕ СИГНАЛА) могут дистанционно контролироваться через два разных цифровых выхода либо через один для обеих индикаций.

### **ОБНОВЛЕНИЕ ПРОГРАММНОГО ОБЕСПЕЧЕНИЯ**

Time

Setpoint

Hysteresis Hysteresis

Setpoint

Для обновления программного обеспечения прибора новой версией прошивки выполните предложенные процедуры:

#### ДЛЯ ОБНОВЛЕНИЯ УСТАНОВЛЕННЫХ УСТРОЙСТВ

– Загрузите интерфейсное программное обеспечение «FLS Calibration System» и обновленное ПО с веб-сайта www.flsnet.it

– Запустите «FLS Calibration System» на ноутбуке

– Выберите OPTION (ОПЦИЯ), а затем UPGRADE FIRMWARE (ОБНОВИТЬ ПРОШИВКУ)

– Подтвердите процедуру «Firmware Upgrade» (Обновление прошивки),

нажав клавишу ENTER

– Подсоедините M9.07 к ноутбуку с помощью USB-кабеля

– Выберите пункт (M9.07), который появится в области NAVIGATION

(Навигация) программного обеспечения «FLS Calibration System»

– Подтвердите команду FW UPGRADE (ОБНОВИТЬ ПРОШИВКУ) и выберите обновленное программное обеспечение

ПРИМЕЧАНИЕ. В конце процедуры перезапустите приборы, чтобы обновить программное обеспечение M9.07 (обновление ПО занимает 90 секунд. Не прерывайте процесс перезапуска).

### ДЛЯ ОБНОВЛЕНИЯ НОВЫХ УСТРОЙСТВ

– Загрузите интерфейсное программное обеспечение «FLS Calibration

- System» и обновленное ПО с веб-сайта www.flsnet.it
- Запустите «FLS Calibration System» на ноутбуке
- Одновременно нажмите ENTER и ESC для подачи питания на монитор
- Подсоедините M9.07 к ноутбуку с помощью USB-кабеля

– Выберите пункт (M9.07), который появится в области навигации программного обеспечения «FLS Calibration System»

– Подтвердите команду FW UPGRADE (ОБНОВИТЬ ПРОШИВКУ)

и выберите обновленное программное обеспечение

ПРИМЕЧАНИЕ. В конце процедуры перезапустите приборы, чтобы обновить программное обеспечение M9.07 (обновление ПО занимает 90 секунд. Не прерывайте процесс перезапуска).

## **ДАННЫЕ ДЛЯ ЗАКАЗА**

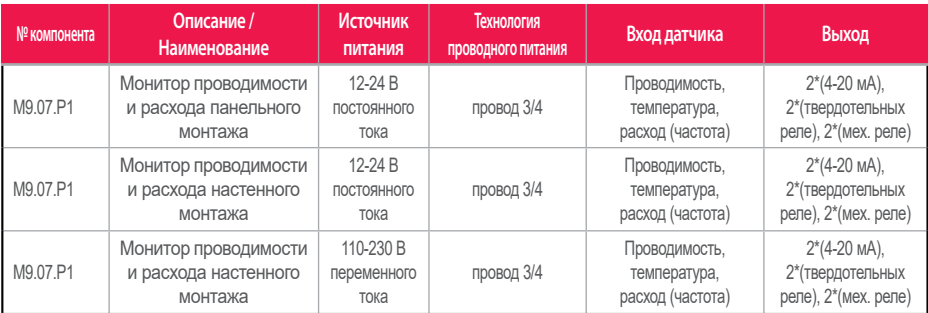

### **ПРИНАДЛЕЖНОСТИ**

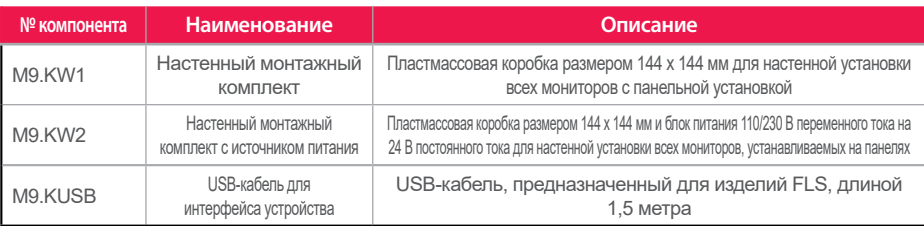

### **ЗАПАСНЫЕ ЧАСТИ**

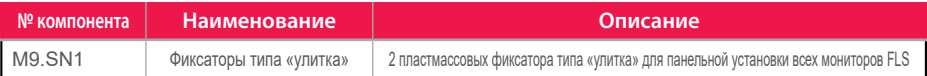

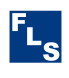

#### **FIP - Formatura Iniezione Polimeri S.p.A.**

Loc. Pian di Parata 16015 Casella Genova – Italy (Италия) Тел.: +39 010 96211 Факс: +39 010 9621209 www.flsnet.it